An Oracle White Paper July 2012

Oracle Advanced Security Transparent Data Encryption Best Practices

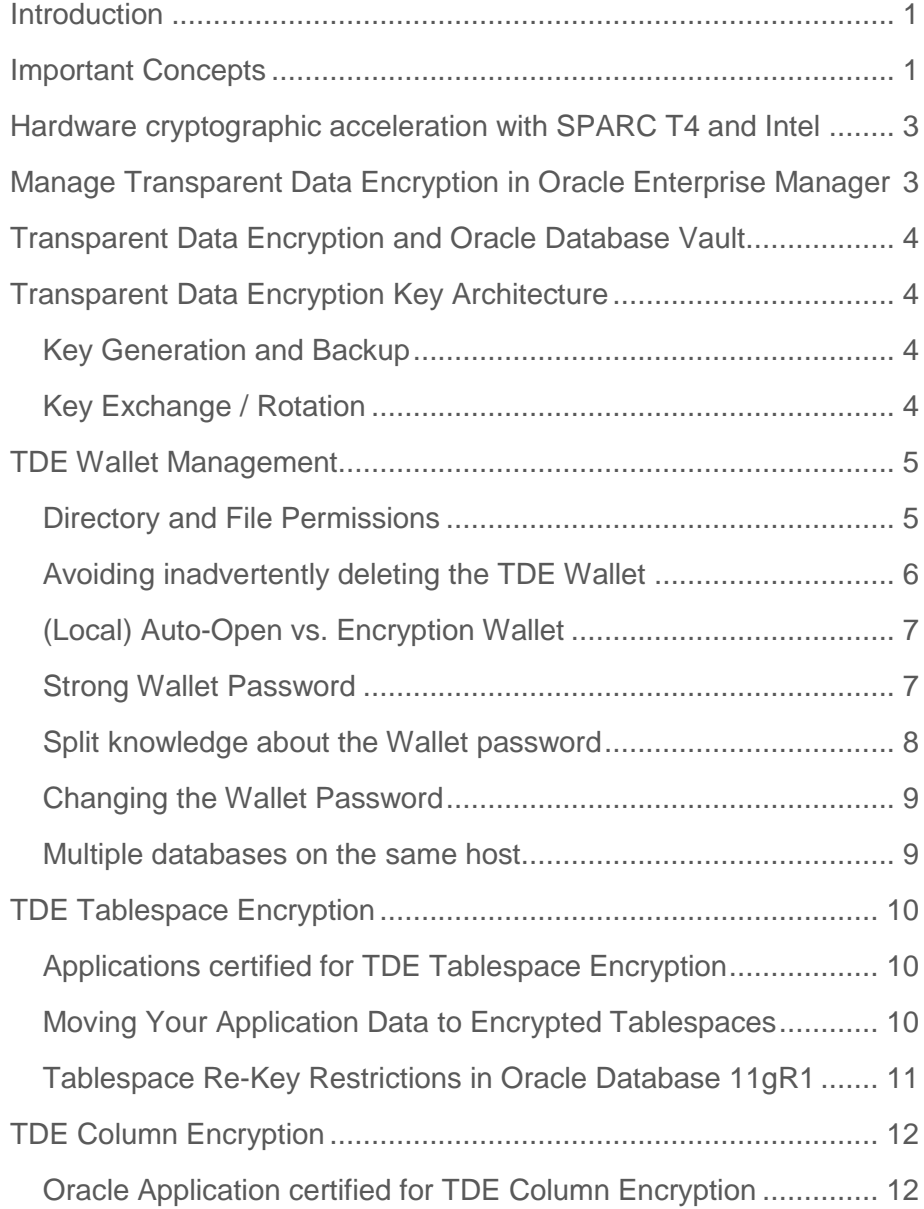

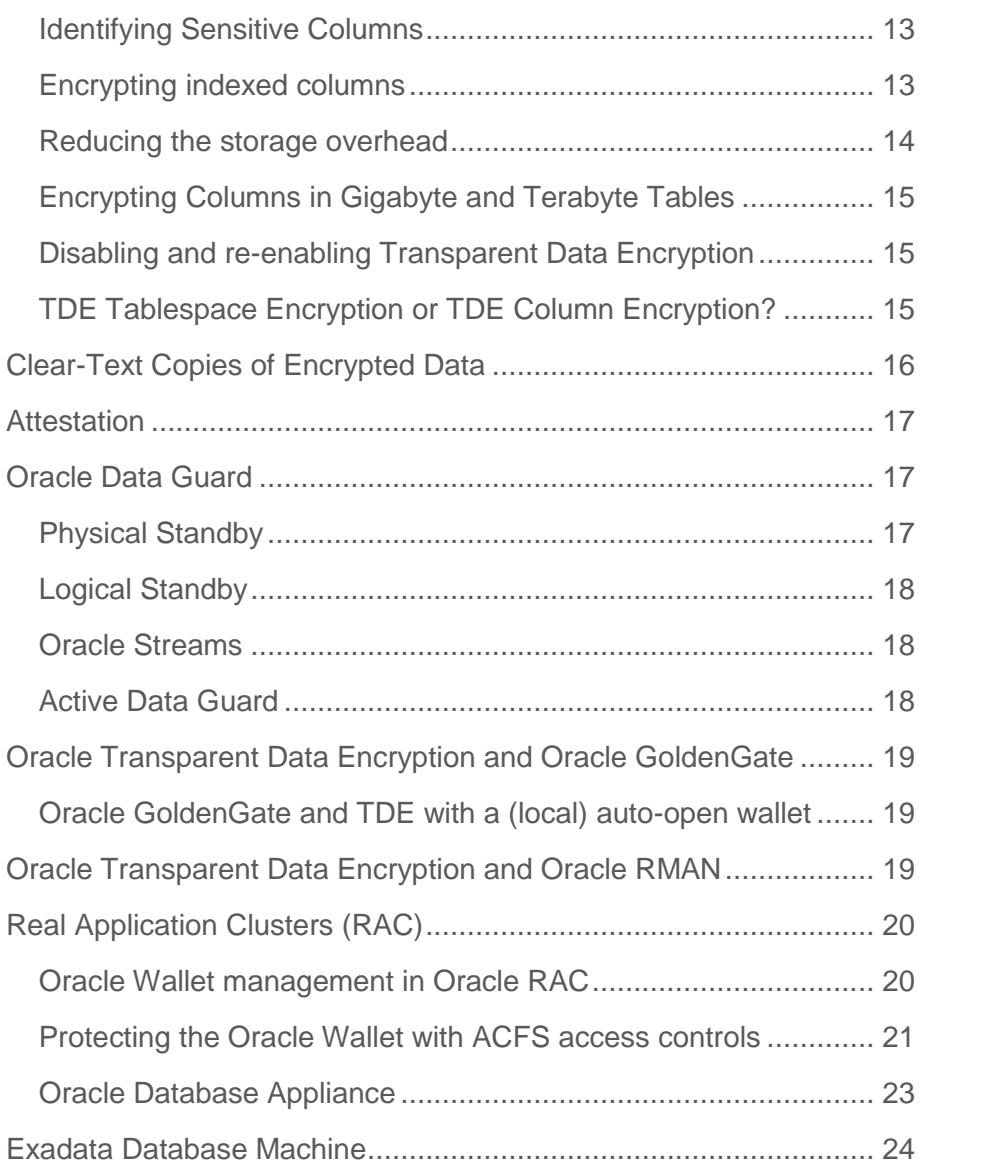

# <span id="page-3-0"></span>Introduction

This paper provides best practices for using Oracle Advanced Security Transparent Data Encryption (TDE). Oracle Advanced Security TDE provides the ability to encrypt sensitive application data on storage media completely transparent to the application itself. TDE addresses encryption requirements associated with public and private privacy and security mandates such as PCI and California SB1386. Oracle Advanced Security TDE column encryption was introduced in Oracle Database 10g Release 2, enabling encryption of application table columns, containing credit card or social security numbers. Oracle Advanced Security TDE tablespace encryption was introduced with Oracle Database 11gR1.

# <span id="page-3-1"></span>Important Concepts

**Master encryption key** – The encryption key used to encrypt secondary data encryption keys used for column encryption and tablespace encryption. Master encryption keys are part of the Oracle Advanced Security two-tier key architecture.

**Unified master key** – The unified master encryption key is generated with the first re-key operation in an Oracle Database 11g Release 2. The unified master key can be easily re-keyed (rotated).

**Table key** – Sometimes referred to as a column key, this key is used to encrypt one or more specific columns in a given table. Table keys were introduced in Oracle Database 10g Release 2. These keys are stored in the Oracle data dictionary, encrypted with the master encryption key.

**Tablespace key** – The key used to encrypt a tablespace. These keys are encrypted using the master key and are stored in the tablespace header of the encrypted tablespace, as well as in the header of each operating system - file that belongs to the encrypted tablespace.

**Wallet** – A PKCS#12 formatted file outside of the database, encrypted based on passwordbased encryption as defined in PKCS#5. Used to store the TDE master key.

**Advanced Encryption Standard (AES)** – A symmetric cipher algorithm defined in the Federal Information Processing (FIPS) standard no. 197. AES provides 3 approved key lengths: 256, 192, and 128 bits.

# <span id="page-5-0"></span>Hardware cryptographic acceleration with SPARC T4 and Intel

Hardware cryptographic acceleration for TDE tablespace encryption is available with Intel® CPUs with AES-NI, a set of New Instructions for the  $\triangle$ dvanced Encryption Standard. Oracle Database 11gR2 (11.2.0.2) TDE tablespace encryption automatically detects and leverages the hardware-based cryptographic acceleration for **decryption** of data; for hardware accelerated **encryption**, patch [10296641](https://updates.oracle.com/download/10296641.html) is required. With Oracle Database 11.2.0.3, hardware crypto acceleration support is extended to Solaris 11 x64 on Intel CPUs with AES-NI, as well as Solaris 11 SPARC on T4. Hardware cryptographic acceleration for TDE column encryption is not supported.

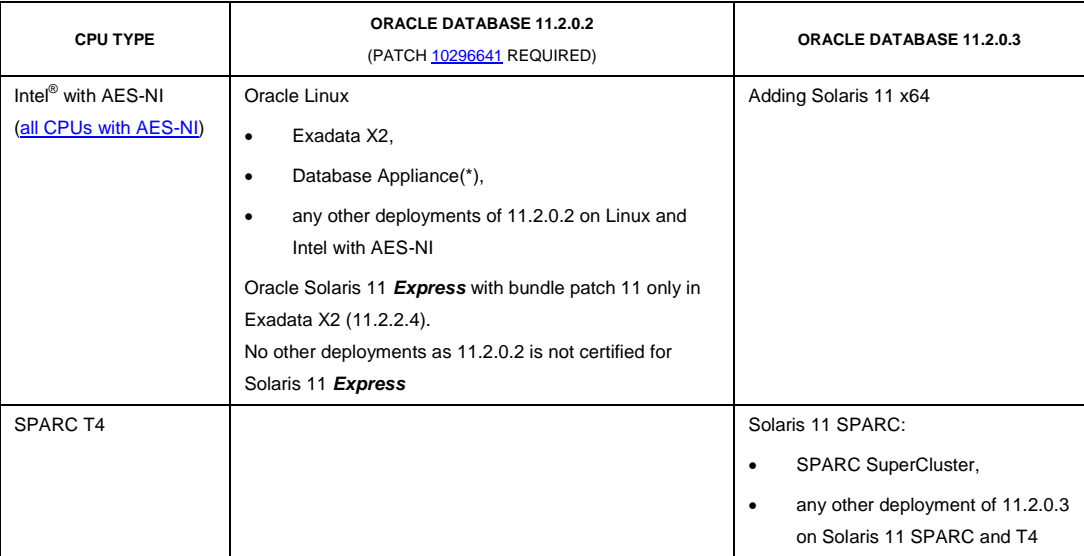

(\*): Patch 10296641 is included in Oracle Database 11.2.0.2.4, which is the patch level used in the Oracle Database Appliance.

# <span id="page-5-1"></span>Manage Transparent Data Encryption in Oracle Enterprise Manager

Most database maintenance and configuration tools are integrated in a convenient, easy-to-use Web interface called Enterprise Manager. Oracle Enterprise Manager **Database** Control is installed by default and used to manage a single, local database instance. Oracle Enterprise Manager **Grid** Control is an infrastructure that allows monitoring, configuring and maintaining many distributed databases from one central console.

The following command starts Oracle Enterprise Manager Database Control:

\$ emctl start dbconsole

Point your Browser to https://<hostname>:<port>/em and provide user name and password of the user with sufficient privileges to manage a database, for example 'SYSTEM'.

On the main page of Oracle Enterprise Manager Database Control, click on the 'Server' tab, on the following page, click on 'Transparent Data Encryption' within the 'Security' group to reach the Transparent Data Encryption homepage.

# <span id="page-6-0"></span>Transparent Data Encryption and Oracle Database Vault

If your database is protected with Oracle Database Vault, separation of duties is enforced that includes controlling the authorizations of users in Enterprise Manager. In order to enable 'SYSTEM' to manage Transparent Data Encryption, 'SYSTEM' has to be a 'Participant' or 'Owner' of the 'Data Dictionary Realm' in Oracle Database Vault. This change needs to be done by a user with the Database Vault 'owner' role. Oracle recommends using customized DBA roles for individual users that match your security needs, instead of the powerful 'SYSTEM' user. These customized DBA roles may or may not need to be a 'Participant' or 'Owner' of the 'Data Dictionary Realm', depending on their permissions.

# <span id="page-6-1"></span>Transparent Data Encryption Key Architecture

Encryption keys are the secrets used in combination with an encryption algorithm to encrypt data. Oracle Advanced Security TDE uses a two tier encryption key architecture, consisting of a master key and one or more table and/or tablespace keys. The table and tablespace keys are encrypted using the master key. The master key is stored in the Oracle Wallet.

## <span id="page-6-2"></span>Key Generation and Backup

The TDE master key, stored in the Oracle Wallet, is generated by Oracle during the initial configuration of TDE. The master key is generated using a pseudo-random number generator inside the Oracle database.

Always backup the wallet associated with the master key

- **immediately** after it is initially created,
- **whenever** the master key is changed, and
- **• before** changing the wallet password.

The wallet is a critical component and should be backed up in a secure location, on-site **and** offsite.

**4**

## <span id="page-6-3"></span>Key Exchange / Rotation

In TDE column encryption, both the master key and table keys can be individually re-keyed, providing for a granular implementation of various security policies. Re-keying of the master key does not impact performance or availability of your application, because it requires only decryption and re-encryption of the table keys and not the associated encrypted application data. Re-keying the table keys requires careful planning, since associated application data must first be decrypted and subsequently re-encrypted using the new table encryption key. Changing the table keys would be equivalent to performing a full table update. After **upgrading to Oracle Database 11gR1**, performing a TDE master key re-key operation will transparently create a separate TDE tablespace encryption master key in the Oracle Wallet. Tablespaces created using the ENCRYPT syntax will have any associated data files encrypted using the tablespace key stored in each tablespace header. The tablespace key itself will be encrypted using the new tablespace master key. After **upgrading to Oracle Database 11g Release 2**, performing a TDE master key re-key operation will either merge the two existing master keys to a unified master encryption key, or create a new unified master encryption key. The unified master encryption key is used for both TDE column encryption and TDE tablespace encryption, and it can be easily re-keyed.

Note the restriction in Oracle Database 11gR1 that tablespace master keys and tablespace keys cannot be re-keyed. If a re-key is required for a given encrypted tablespace, Oracle recommends moving the data to a new encrypted tablespace. Please see the section on tablespace re-key restrictions on page 9 for recommendations on moving data to a new tablespace to achieve a rekey operation. Oracle Database 11g Release 2 allows the rotation of the unified master encryption key.

| <b>RE-KEY SUPPORT</b>         |                       |            |                           |                        |
|-------------------------------|-----------------------|------------|---------------------------|------------------------|
|                               | TDE COLUMN ENCRYPTION |            | TDE TABLESPACE ENCRYPTION |                        |
|                               | Master Key            | Table Keys | Master Key                | <b>Tablespace Keys</b> |
| Oracle Database 10gR2         | Yes                   | <b>Yes</b> | n/a                       | n/a                    |
| Oracle Database 11gR1         | Yes                   | Yes        | <b>No</b>                 | <b>No</b>              |
| Oracle Database 11g Release 2 | Yes $(*)$             | Yes        | Yes $(*)$                 | No                     |

**(\*): Unified master encryption key for TDE column encryption and TDE tablespace encryption**

# <span id="page-7-0"></span>TDE Wallet Management

### <span id="page-7-1"></span>Directory and File Permissions

When using the Oracle Wallet, Oracle recommends restricting the associated file and directory permissions. In addition, a strong password should be used when setting up the wallet. The Oracle Wallet is the default external security module used to store the (unified) TDE master

encryption key(s). Oracle recommends placing the Oracle Wallet outside of the \$ORACLE\_BASE directory tree to avoid accidentally storing the wallet with the encrypted data on a backup tape, for example:

```
/etc/ORACLE/WALLETS/<$ORACLE_UNQNAME>
```
Since /etc is owned by 'root', these directories are created by 'root'; when done, change ownership to 'oracle:oinstall' and set the permissions to 'oracle' only:

```
# cd /etc
# mkdir –pv ORACLE/WALLETS/DB01
# chown –R oracle:oinstall ORACLE
# chmod –R 700 ORACLE
```
Set the ENCRYPTION\_WALLET\_LOCATION parameter in sqlnet.ora to the newly created directory:

```
ENCRYPTION WALLET LOCATION =
  (SOURCE = (METHOD = FILE) (METHOD_DATA =
       (DIRECTORY = /etc/ORACLE/WALLETS/$ORACLE_UNQNAME/)))
```
Initialize the wallet and add the master encryption key using Enterprise Manager or the SQL\*Plus command line interface:

```
SQL> alter system set encryption key identified by "password";
```
After successful creation of the wallet and master key, reduce permissions on the wallet file from the initial value, determined by 'umask' for the 'oracle' user, to:

```
$ cd /etc/ORACLE/WALLETS/<$ORACLE_UNQNAME>
$ chmod 600 ewallet.p12
```
It is highly recommended to always backup the wallet at the same time when backing up your database, but do not include the wallet on the same media as the database backup. Also, backup the wallet before any manipulation of its content, whether performing a master key re-key operation, or changing the wallet password.

```
Avoiding inadvertently deleting the TDE Wallet
```
In order to protect the Oracle TDE Wallets from being inadvertently deleted, make them 'immutable' (Linux on ext2, ext3 and ext4 file systems; OCFS).

After initially creating the encryption wallet (and optionally a (local) auto-open wallet), navigate to the directory that stores the Oracle Wallet and set the 'immutable' bit with:

```
# chattr +i ewallet.p12
# chattr +i cwallet.sso
```
Any attempt to delete the wallet (by root or any other user) fails; re-key operations that write to the wallets will fail as well, so for re-key operations, the 'immutable' bit must be unset:

```
# chattr -i ewallet.p12
# chattr -i cwallet.sso
```
After a successful re-key operation, turn the 'immutable' bit back on.

In Solaris 10 and Solaris 11, the command to set or unset the immutable bit on ZFS is:

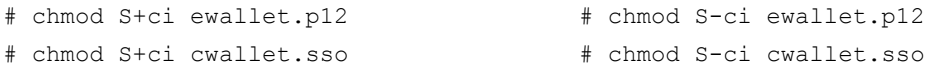

### <span id="page-9-0"></span>(Local) Auto-Open vs. Encryption Wallet

The encrypted wallet ('ewallet.p12') offers strong protection of the master key, by encrypting the wallet with the wallet password, following the PKCS#5 standard for password-based encryption. Opening the wallet is a manual operation and must be performed to make the master encryption key available to the database. Optionally, the master key can be copied into an 'auto-open' wallet. This can be done either using Oracle Enterprise Manager, Oracle Wallet Manager or the 'orapki' utility:

\$ orapki wallet create –wallet <wallet\_location> -auto\_login

This command creates an auto-open wallet ('cwallet.sso'). In order to significantly strengthen your security when using an auto-open wallet, a **local** auto-open wallet can be created, starting with Oracle Database 11.1.0.7; it does not open on any machine other than the one it was created on:

```
$ orapki wallet create –wallet <wallet_location> -auto_login_local
```
It is not possible to use a **local** auto-open wallet in Oracle RAC when the wallet is to be stored centrally in ACFS.

Important - Do not delete the original encryption wallet. Re-keying the master key requires the original encryption wallet to be present. When the master key is re-keyed, the corresponding (local) auto-open wallet is updated automatically.

Backup the auto-open wallet in a separate location from the encrypted data. Storing the autoopen wallet with the encrypted data provides no security, since the wallet and data on a stolen or misplaced tape or disk would have no protection.

#### <span id="page-9-1"></span>Strong Wallet Password

The wallet password is critical to providing strong security. If the wallet password is compromised, someone with access to the operating system could simply copy the database files and wallet and use the wallet password to make the master key available to a database and decrypt the encrypted application data. It is easy to see that the password needs to be strong, yet easy to remember, since a forgotten wallet password cannot be recovered. One way to come up with a strong yet easy to remember password is to take the first characters of each word in an easy-to-remember sentence: "*I work from 9 to 5 almost every day of the week*" would give "Iwf9t5aedotw", which satisfies the common requirements for good passwords: It contains numbers as well as upper- and lower case characters, and it is longer than the recommended minimum of 10 characters. The sentence is very easy to remember, but you don't have to remember the complex password itself at all.

<span id="page-10-0"></span>Split knowledge about the Wallet password

When Enterprise Manager is used, the wallet password is always masked, so it is not only easy to hide from the DBA, but can also be split easily between different custodians: Person A enters the first part of the password before Person B enters the 2nd half of the password, without Person B being able to see what Person A typed into the password field.

In Oracle Database 10gR2, where the wallet password on the SQL\*Plus command line is displayed in the clear, password splitting is not possible. For customers to translate the need for 'split knowledge about the encryption key' to 'split knowledge about the Wallet password', the following script provides a possible work-around:

Create a user 'Sentinel' in your database with only 'create session' and 'alter system' privileges

Create a Secure External Password Store (SEPS), following the instructions in [this document.](http://www.oracle.com/technetwork/database/security/twp-db-security-secure-ext-pwd-stor-133399.pdf) As explained in this document, create an entry in tnsnames.ora called 'keyholder'; confirm with '\$ tnsping keyholder' that the entry is correct. Add credentials for the user 'sentinel' to the SEPS: \$ mkstore –wrl . –createCredential keyholder sentinel <password> Try to connect to the database with '\$ sqlplus /@keyholder'

This script ('set key.sh') creates a new wallet in the defined location (if it does not exist) and adds a new TDE master encryption key to a wallet, or re-keys the master encryption key: #!/bin/bash

```
#
get pwd1(){read -s -p "1st half of password: " pwd1}
get_pwd2(){read -s –p "2nd half of password: " pwd2}
set key(){sqlplus /@keyholder @set key.sql $pwd1$pwd2}
get_pwd1
get_pwd2
set key
The SQL script 'set_key.sql':
set termout off;
alter system set encryption key identified by "&1";
```

```
set termout on;
exit
```
A similar script can be written to open the wallet, or to change the wallet password using the 'orapki' command line tool in 11.1.0.7 or later (see next paragraph).

Oracle recommends performing the wallet creation and master key initialization on the database server itself. If you plan to use a remote machine to perform the operation, enable network [encryption between the client and database server](http://www.oracle.com/webfolder/technetwork/tutorials/obe/db/11g/r2/prod/security/network_encrypt/ntwrkencrypt.htm) so that the communication between both machines is secure.

#### <span id="page-11-0"></span>Changing the Wallet Password

Before changing the password on an existing wallet, be sure you have backed up the existing wallet. After changing the password, verify that you can open the wallet using the new password.

Changing the password is independent from changing the master key. A pseudo-random number generator generates the master key, while the wallet password is used as the key to encrypt the wallet. Prior to Oracle Database release 11.1.0.7, changing the wallet password required using Oracle Wallet Manager. Before changing the password of an existing wallet, be sure you have backed up the wallet. After changing the password, verify that you can open the wallet using the new password. If you can't open the wallet with the new password, simply restore the backup copy of the wallet and try changing the password again. Starting with Oracle Database release 11.1.0.7, the 'orapki' utility has been enhanced to enable wallet password changes from the command line:

\$ orapki wallet change\_pwd -wallet <wallet\_location>

### <span id="page-11-1"></span>Multiple databases on the same host

If there are multiple Oracle Databases installed on the same server, they must access their own individual TDE wallet. Sharing the same wallet between independent instances is not supported and can potentially lead to the loss of encrypted data.

If the databases share the same ORACLE\_HOME, they also share the same sqlnet.ora file in \$TNS ADMIN. In order to access their individual wallet, the DIRECTORY entry for the ENCRYPTION\_WALLET\_LOCATION needs to point each database to its own wallet location:

DIRECTORY = /etc/ORACLE/WALLETS/\$ORACLE\_UNQNAME

The names of the subdirectories under /etc/ORACLE/WALLETS/ reflect the ORACLE\_UNQNAME names of the individual databases.

If the databases do not share the same ORACLE\_HOME, they will also have their individual sqlnet.ora files that have to point to the individual subdirectories.

# <span id="page-12-0"></span>TDE Tablespace Encryption

An Oracle database consists of at least two logical storage units called tablespaces, which collectively store all of the database's data. Each tablespace in an Oracle database consists of one or more files called datafiles, which are physical structures that conform to the operating system in which Oracle Database is running. Nearly all databases have several additional tablespaces to store application specific data.

With Oracle Database 11g, new tablespaces can be defined as encrypted. Defining a tablespace as encrypted means the physical data files created on the operating system will be encrypted. Any tables, indexes and other objects defined in the new tablespace will be encrypted by default with no additional storage space requirements. During data reads, the Oracle database will automatically decrypt data before it arrives in database memory (SGA). Data that is moved out of the SGA and written to the file system will be encrypted. TDE tablespace encryption provides optimal performance by enabling existing indexes and foreign keys to continue working as they were before encryption was turned on. Execution plans remain the same and the requirement to identify individual columns to encrypt is completely eliminated.

## <span id="page-12-1"></span>Applications certified for TDE Tablespace Encryption

The following Oracle applications have been certified with TDE tablespace encryption in Oracle Database 11.1.0.7 and Oracle Database 11g Release 2:

- Oracle E-Business Suite (see <http://blogs.oracle.com/stevenChan/certifications.html> for current updates)
- Oracle PeopleSoft Enterprise 8.48 and later (Migration script and detailed implementation [guide\)](http://www.oracle.com/technetwork/database/security/tde-tabsp-enc-for-psft-131732.zip)
- Oracle Siebel CRM 8.0 and later
- Oracle JD Edwards EnterpriseOne
- SAP 6.40\_EX2 and later (Oracle Database 11g Release 2 only, SAP note 974876)
- RETEK Retail Sales Audit 13.1.5
- Primavera P6

Internal benchmark tests and customers reported a performance impact of 4 to 8% in end-user response time, and an increase of 1 to 5% in CPU usage.

## <span id="page-12-2"></span>Moving Your Application Data to Encrypted Tablespaces

Oracle Database 11g supports encrypting new tablespaces only. Application data can be migrated from existing, un-encrypted tablespaces to new encrypted tablespaces using these steps:

- 1) Backup the database using your standard backup procedures
- 2) Export all application tablespaces with Oracle Data Pump Export ('expdp'), optionally compressing the dump file for faster processing and reduced storage
- 3) Create encrypted versions of the clear-text tablespaces:
	- a. Using 'dbms metadata.get ddl', extract the original DDL (data definition language) used to create the application tablespaces, and spool them to a SQL script
	- b. Append 'ENCRYPTION [using '<algorithm>'] DEFAULT STORAGE(ENCRYPT)' to each 'CREATE TABLESPACE' command, without changing any of the other parameters. If the 'CREATE TABLESPACE' statement already has a 'STORAGE' clause, then update the existing one instead of appending.
	- c. Drop the original unencrypted application tablespaces, either with: SQL> drop tablespace <name> including contents and datafiles; or: SQL> drop tablespace <name> including contents **keep** datafiles;

if you want to use operating system level commands like 'sdelete' or 'shred' to securely delete the old clear text datafile.

- d. Create the encrypted tablespaces by running the edited script
- 4) Import all application tablespaces with Oracle Data Pump Import ('impdp')
- 5) Verify application is working properly

This procedure requires downtime, which is not always feasible. To migrate to encrypted tablespaces while the application remains fully available, Oracle recommends using Online Table Redefinition, a mature high-availability feature of the Oracle Enterprise Edition. A ready-to-run script, complemented with a detailed implementation guide, [is available.](http://www.oracle.com/technetwork/database/security/tde-tabsp-enc-for-psft-131732.zip) The script can be easily modified to reflect your own migration needs.

### <span id="page-13-0"></span>Tablespace Re-Key Restrictions in Oracle Database 11gR1

The first 'set key' or re-key operation in an Oracle Database 11.1.0.7 (regardless if new installation or upgrade from an older release, and regardless if an Oracle Wallet with master encryption key(s) for TDE column encryption already exists) creates an additional master encryption key for TDE tablespace encryption. The master encryption key for TDE tablespace encryption is created in the Oracle Wallet at the location specified in sqlnet.ora. Oracle Database 11gR1 does not support the re-key of the TDE tablespace master key. If it becomes necessary to change the master key associated with encrypted tablespaces, a slightly modified version of the script mentioned before can be applied to individual or all application tablespaces. Alternativelly, use the Data Pump utility to extract the application data from the encrypted tablespaces, create

new encrypted tablespaces, and then import the data into the new encrypted tablespace using Oracle Data Pump Import (impdp).

- 1) Backup the database using your standard backup procedures.
- 2) Export the application tablespaces with Oracle Data Pump 'expdp', optionally compressing, and encrypting the dump file with a password (do not use the current master key to encrypt the dump file).
- 3) Extract the DDL used to build the encrypted tablespaces (using 'dbms metadata.get ddl') and spool to a SQL file.
- 4) Drop the original encrypted application tablespaces, 'including contents and datafiles'.
- 5) Build new encrypted tablespaces using the script created in step 2., which are now encrypted with a new tablespace key.
- 6) Import the application tablespaces with Oracle Data Pump 'impdp'.
- 7) Verify the application is working properly.

# <span id="page-14-0"></span>TDE Column Encryption

TDE column encryption transparently encrypts sensitive data written to application table columns. This can be accomplished by marking sensitive columns as 'encrypted' in Enterprise Manager Database Control, or by appending the 'encrypt' key word to the SQL DDL statement. Existing data types remain the same so the encryption is completely transparent to the existing application. Each table with one or more encrypted columns has its own table encryption key; these are stored in the data dictionary, encrypted with the master key.

When data is written to an encrypted column, sensitive values are encrypted immediately before they are written to disk. When an authorized user selects data from the database, the data is automatically decrypted and presented in clear text. As with TDE tablespace encryption, TDE column encryption protects against direct access to media by privileged operating system users as well as lost or misplaced tapes and disk drives.

To increase performance when encrypted data is processed, each table has its own table key that is used for all encrypted columns in that specific table. These table keys are decrypted with the master key prior to processing encrypted data, and stay decrypted for the duration of the transaction.

## <span id="page-14-1"></span>Oracle Application certified for TDE Column Encryption

The following Oracle applications have been certified with TDE column encryption in Oracle Database 10gR2 and 11g (10.2.0.5, 11.1.0.7 or 11.2.0.2/3 are recommended):

- Oracle E-Business Suite (see <http://blogs.oracle.com/stevenChan/certifications.html> for current updates)
- Oracle PeopleSoft Enterprise 8.46 and later
- Oracle Siebel CRM 7.7+
- Oracle Financial Services (iFlex): FlexCube 10.0
- Oracle Retail Applications (Retek): Retail Sales Audit (ReSA):
	- o ReSA 12.0 and 13.0 (in Oracle Database 10gR2 10.2.0.4+)
	- o ReSA 13.1 (in Oracle Database 11gR1 11.1.0.7)
- Oracle Internet Directory 10.1.4.2
- SAP 6.40 and later (SAP note 974876)

### <span id="page-15-0"></span>Identifying Sensitive Columns

Identifying tables and columns that contain sensitive data such as social security numbers and credit cards can be difficult, especially in large applications. One technique that can be useful is to search the Oracle data dictionary for column names and data types that are frequently used to store such information. Here's an example of using SQL to identify columns that might contain social security numbers:

```
SQL> select column_name, table_name, data_type from user_tab_cols where 
column_name like '%SSN%' or 
column_name like '%SECNUM%' or 
column_name like '%SOCIAL%';
```
The user executing this statement is the primary user or schema that owns the application tables. This technique can be used for other types of information as well by simply substituting another string such as "PIN" in the SQL text.

#### <span id="page-15-1"></span>Encrypting indexed columns

An indexed column can be encrypted if the column is used for equality searches and the index type is a B-tree index (normal, not DESCending). An index over one or more encrypted columns can be built only when these columns are encrypted using the 'no salt' syntax. If encrypted columns are used to build an index, the corresponding columns in the index are encrypted as well. Before the SQL statement is processed, the value in the SQL text that targets the encrypted column is encrypted with the table key of the target table; the database checks the index, matches the encrypted value, finds the rowid in the index, and presents the corresponding row from the base table. Following this procedure, the performance impact for equality searches can be substantially minimized. Note that range scans ('between' clauses) cannot use the encrypted index. However, personally identifiable information (PII) is rarely used in range scan operations. The encryption algorithm (default AES192) is defined per table, even if the statement can be given at any column definition in the 'create table' statement.

### <span id="page-16-0"></span>Reducing the storage overhead

TDE column encryption differs from TDE tablespace encryption in the area of storage requirements; after encryption, an encrypted value can be between 1 and 52 bytes longer than the clear text value. By default, TDE column encryption adds 'salt' and an integrity check (Message Authentication Code, MAC) to each encrypted value. Here we explore when you can forgo those security features to save storage overhead.

Basic encryption is deterministic, which means that a given plaintext will always encrypt to the same cipher text. This property is less secure when the uniqueness of the values in a column is not given. For example, when a column contains sensitive patient information about a rare medical condition, most patients would enter 'No', while only a few would enter 'Yes'. All of the cipher texts for 'Yes' would be identical, as would be those for the negative answers. Even though their responses are encrypted, people that suffer from that rare condition would be easy to identify. To get beyond this limitation, each clear text value is modified with 'salt', a random 16-byte string. The resulting output using identical plaintext inputs generates completely different cipher texts. However, if you can guarantee that all values in a column are unique (for example when a 'UNIQUE INDEX' has been applied to the column), you can set the 'NO SALT' parameter when encrypting a column to reduce storage by 16 bytes for each cell. Salt is defined per column; one table can contain columns that are encrypted with or without salt at the same time.

For further protection, a 20-byte integrity check is appended to each encrypted value to provide tamper detection for the cipher text. Starting with Oracle Databases 10.2.0.4 and 11.1.0.7, the 'NOMAC' parameter can be used with TDE column encryption to omit the generation and storage of these additional 20 bytes. 'NOMAC' is defined on a table level; even though 'NOMAC' can be specified on one or more columns, it applies to all encrypted columns in a table.

The final type of storage overhead associated with column-level encryption is unavoidable. Each plaintext value is padded out to the next 16 byte if encrypted using AES; it's padded out to the next 8 byte when encrypted using 3DES168: If a clear text value requires 9 byte of storage, it is expanded to 16 bytes; if the clear text value requires 16 byte, it is expanded to 32 bytes (24 for 3DES168), and so on.

It is highly recommended to install patch  $8421211$  for TDE column encryption in 11.1.0.7 to greatly improve performance for a certain type of queries and to correct the behavior of TDE column encryption when applied to a column which is part of a composite index, where other columns than the encryption candidate are used for functional indexes. Please contact Oracle Support if a patch is not available for your version/platform combination.

## <span id="page-17-0"></span>Encrypting Columns in Gigabyte and Terabyte Tables

Sometimes, tables have so many rows and the application downtime window is so small, that the 'UPDATE' operation necessary to encrypt one or more columns would take too long, even though 'READ' access to the table is still possible while it's being updated.

Often, these tables that are the foundation of your business, containing Personally Identifiable Information (PII) that needs to be protected through encryption, but they are constantly updated, and cannot be taken down without interrupting your business.

For those tables, Oracle provides Online Table Redefinition, offering a transparent method to change table characteristics while the source table is fully available. For detailed steps, consult the documentation, but here is a short form:

- 1) Create an interim table that has the desired characteristics you want the source table to have after the procedure, for example: One column is encrypted, while all other columns remain unchanged.
- 2) Start the redefinition process while the source table is fully available.
- 3) After the final step (where the source table is offline for a short moment; transparent to users and applications, with no data loss!), delete the interim table.

## <span id="page-17-1"></span>Disabling and re-enabling Transparent Data Encryption

Usually, when a wallet is deleted, whether or not data has been encrypted, and a new wallet and master encryption key are to be created, the error message 'ORA-28374: typed master key not found in wallet' is displayed.

The following procedure **cannot** be used to recover or replace a lost wallet, wallet password, or TDE master encryption key; it's provided for administrators who at one point in time created a wallet with TDE master encryption key, never encrypted data, and decided to not use TDE and deleted the wallet, and then decided to eventually use TDE.

After installing patch [8682102,](http://updates.oracle.com/download/8682102.html) perform log switches to cycle through all redo logs, and then create a new wallet and TDE master encryption keys.

## <span id="page-17-2"></span>TDE Tablespace Encryption or TDE Column Encryption?

In Oracle Database 11gR1, security administrators or DBAs can choose between TDE tablespace encryption and TDE column encryption; here are some guidelines:

#### **TDE TABLESPACE ENCRYPTION OR TDE COLUMN ENCRYPTION?**

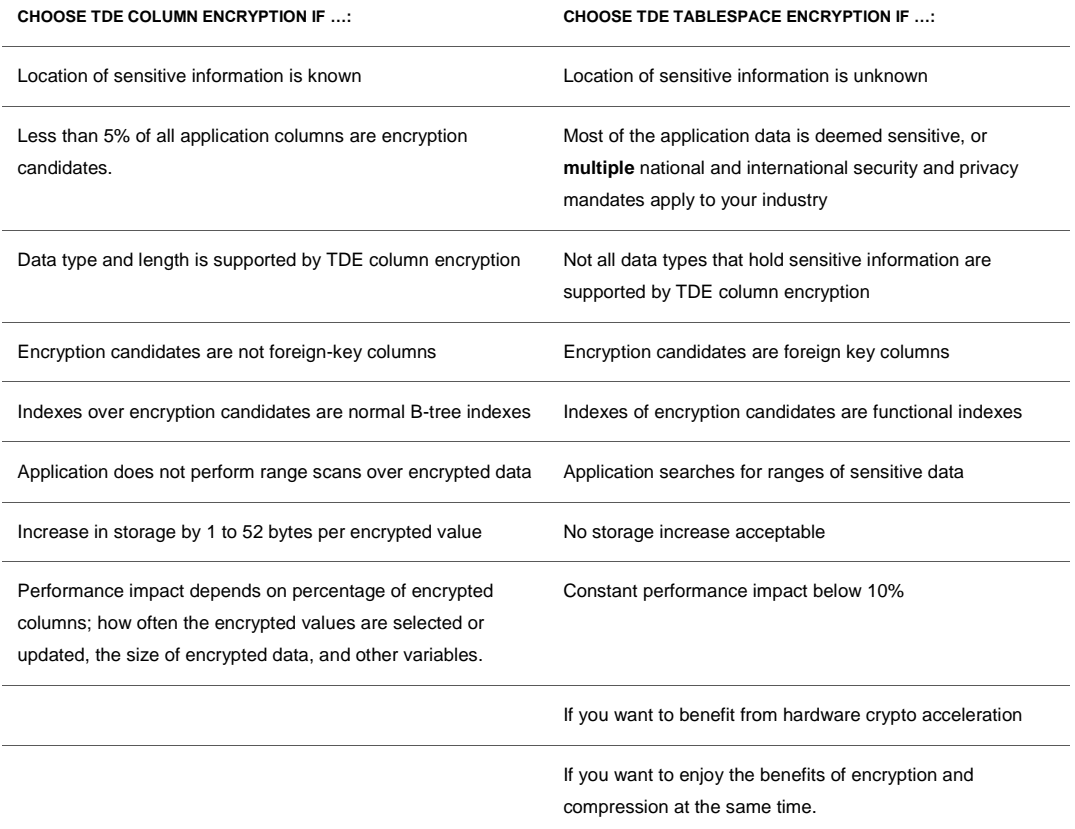

# <span id="page-18-0"></span>Clear-Text Copies of Encrypted Data

During the lifetime of a table, data may become fragmented, re-arranged, sorted, copied and moved within the tablespace; this leaves 'ghost copies' of your data within the database file. When encrypting an existing column, only the most recent 'valid' copy is encrypted, leaving behind older clear-text versions in ghost copies. If the data file holding the tablespace is directly accessed, bypassing the access controls of the database (for example with an hex - editor), old clear text values might be visible for some time, until those blocks are overwritten by the database. To minimize this risk, please follow these recommendations:

- 1) Backup the database using your standard backup procedures.
- 2) Create a new tablespace in a new data file (CREATE TABLESPACE ... )
- 3) Encrypt sensitive data in the original tables (ALTER TABLE ... ENCRYPT)
- 4) Move all tables (with or without encrypted columns) from the original tablespace into the new data file (ALTER TABLE ... MOVE ... )
- 5) Verify the application is working properly.
- 6) Drop the original tablespace (DROP TABLESPACE). Do not use the 'and datafiles' parameter; Oracle recommends to use stronger methods for OS – level operations.
- 7) Use 'shred' or other commands for your platform to delete the old data file on the OS level.

The last step is recommended to lower the probability of being able to find ghost copies of the database file, generated by either the operating system, or storage firmware.

# <span id="page-19-0"></span>Attestation

In order to present proof of encryption, for example upon an auditor's request, Oracle provides views that document the encryption status of your database. For TDE column encryption, please use the view 'dba\_encrypted\_columns', which lists the owner, table name, column name, encryption algorithm, and salt, for all encrypted columns. For TDE tablespace encryption, the following SQL statement lists all encrypted tablespaces with their encryption algorithm and corresponding, encrypted, data files:

```
SQL> SELECT t.name "TSName", e.encryptionalg "Algorithm", d.file_name 
"File Name" FROM
v$tablespace t, v$encrypted tablespaces e, dba data files d WHERE
t.ts# = e.ts# and t.name = d.tablespace_name;
```
The next SQL statement lists the table owner, tables within encrypted tablespaces, and the encryption algorithm:

```
SQL> SELECT a.owner "Owner", a.table_name "Table Name", e.encryptionalg 
"Algorithm", FROM
dba_tables a, v$encrypted_tablespaces e WHERE
a.tablespace name in (select t.name from v$tablespace t,
v$encrypted tablespaces e where t.ts# = e.ts#;
```
# <span id="page-19-1"></span>Oracle Data Guard

### <span id="page-19-2"></span>Physical Standby

Oracle Data Guard Physical Standby works with Transparent Data Encryption beginning with the first release of Oracle Database 10g Release 2. The encrypted application data stays encrypted while redo log files are transferred from the primary to the secondary databases. However, the master key from the primary database needs to be present on the secondary site only when the secondary site is in READ ONLY mode or after a failover, but not for applying the redo logs. It is recommended to copy the primary wallet over to the secondary sites, so that in a case of a failover, all data is quickly available. In addition, the Oracle Wallet can optionally

be converted to an auto-open wallet, making the master key available to the secondary database automatically when the database is brought online. Encrypted data remains encrypted in log files and during transit when the log files are shipped to the secondary database; Oracle Network Encryption is optional.

When the master key on the primary database is re-keyed, the wallet needs to be recopied over to all secondary sites. If the wallet is open on the secondary site it would need to be closed (which removes the old master key from memory), the new wallet could then be opened so that the new master key is loaded into database memory, where it is stored obfuscated.

Customers concerned about the wallet being used to access sensitive data on the standby site can change the wallet password on the secondary site. However, this can lead to increased password management complexity and the possibility of delayed availability of the standby site should the password be forgotten.

### <span id="page-20-0"></span>Logical Standby

Oracle Data Guard Logical Standby works with Transparent Data Encryption beginning with Oracle Database 11gR1. The master key needs to be present and open at the secondary site for SQL Apply to decrypt the data that it reads from the encrypted log files. The same master key is also used to optionally encrypt the incoming data while it is written to the Logical Standby database.

### <span id="page-20-1"></span>Oracle Streams

Oracle Streams works with TDE starting in Oracle Database 11g. Encrypted data is decrypted by the Streams engine to allow data transformation (character sets, database versions, platforms, etc.) and is not encrypted while being transmitted to the other databases, hence, encrypting the traffic with Oracle Advanced Security Network Encryption is recommended. When the receiving side cannot be reached and data needs to be stored temporarily, data originally encrypted is stored encrypted on disk. Prior to Oracle Database 11g, Oracle Streams treated encrypted columns as 'unsupported data types' and skipped the associated tables. For the receiving databases, the local wallet does not need to be identical to the source wallet and master key, since the sensitive content arrives in clear text.

### <span id="page-20-2"></span>Active Data Guard

During a master key re-key operation on the primary, it generates a redo marker with a new master key ID which will be shipped to the standby databases. The standby will then perform the same master key re-key operations with the master key ID, given it can also access a copy of the wallet.

# <span id="page-21-0"></span>Oracle Transparent Data Encryption and Oracle GoldenGate

Oracle Databases 10.2.0.5 and 11.2.0.2/3 have built-in support for Oracle GoldenGate 11.1.1.1; to enable it, simply execute

SYSTEM> @\$ORACLE\_HOME/rdbms/admin/prvtclkm.plb;

In Oracle 11.1.0.7, after applying [patch 9409423,](https://updates.oracle.com/download/9409423.html) execute the same procedure to enable Oracle GoldenGate 11.1.1.1 to extract encrypted data from an Oracle database.

<span id="page-21-1"></span>Oracle GoldenGate and TDE with a (local) auto-open wallet

When TDE in the source database is configured with a (local) auto-open wallet, [patch 10395645](https://updates.oracle.com/download/10395645.html) needs to be applied to 10.2.0.5, 11.1.0.7, and 11.2.0.2.

To protect the clear text data while in transit from the Oracle database to its target location, Oracle GoldenGate supports encrypting network traffic via BlowFish or SSH.

#### **ORACLE TRANSPARENT DATA ENCRYPTION AND ORACLE GOLDEN GATE**

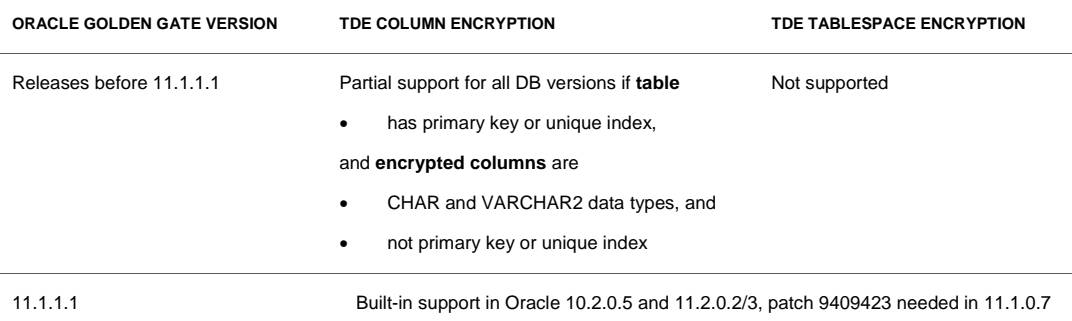

# <span id="page-21-2"></span>Oracle Transparent Data Encryption and Oracle RMAN

With a simple command, RMAN backups to disk can be encrypted **and** compressed:

RMAN> connect target <ORACLE SID>/<SYS password>; RMAN> set encryption on; RMAN> backup [as compressed backupset] database;

#### **ORACLE RMAN ENCRYPTION AND COMPRESSION OF DATA ENCRYPTED BY TDE**

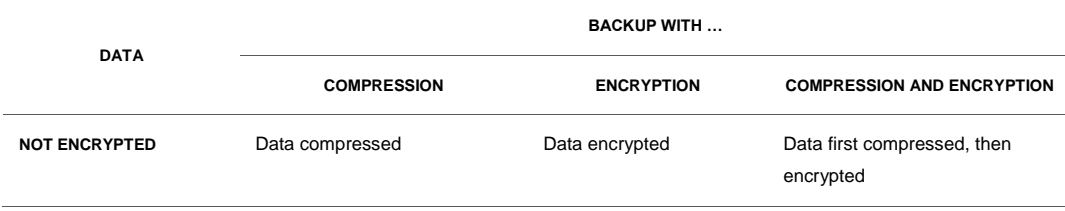

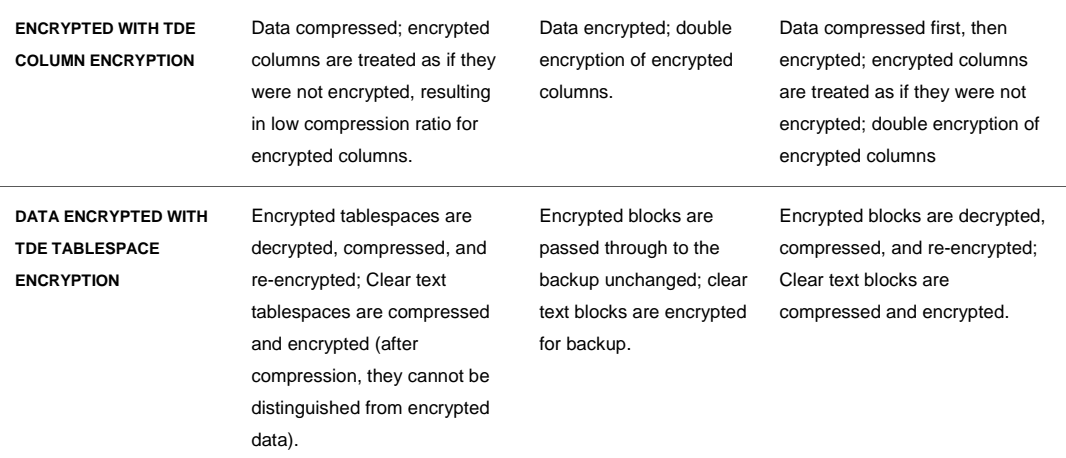

#### **ORACLE RMAN ENCRYPTION AND COMPRESSION OF DATA ENCRYPTED BY TDE**

Oracle RMAN can compress and encrypt backups to disk. Either the master key from the source database can be used, or, if the data is to be restored into another database, the encryption key can be generated from a password, which eliminates the need to share the master encryption key. It also allows a 'dual' mode, where the backup file can be decrypted either by making the correct master key available, or by providing the correct password.

# <span id="page-22-0"></span>Real Application Clusters (RAC)

### <span id="page-22-1"></span>Oracle Wallet management in Oracle RAC

When Oracle Advanced Security TDE is configured to use an Oracle Wallet for the master key, there is a 1:1 relationship between the wallet/master key and database; this is also true for Real Application Clusters (RAC) configurations in Oracle Database **11gR1**. Once TDE is enabled on the first instance, the wallet and the local sqlnet.ora file need to be copied to all other instances and manually opened for the master key to be loaded into each instance's memory. Likewise, when the master encryption key is rekeyed on one instance, the wallet needs to be copied to all other instances in this cluster; close the wallet to remove the old master key from memory and open it again to load the new master key. Oracle does **not** support sharing the same Oracle Wallet between RAC instances, since the wallet may become corrupted when one instance re-keys the master key without properly updating the other instances.

In Oracle Database **11g Release 2**, Oracle recommends to store the Oracle Wallet in a centralized location: Create an ACFS file system on top of ASM using 'asmca' (ASM Configuration Assistant) and store the wallet there; the entry in sqlnet.ora in all instances looks like this:

```
ENCRYPTION_WALLET_LOCATION=
 (SOURCE = (METHOD = FILE) (METHOD_DATA =
```
 (DIRECTORY = /opt/oracle**/acfsmounts/data\_tdevolume/\$ORACLE\_UNQNAME/**))) This file system is mounted automatically when the instances start. Opening and closing the wallet, as well as commands to set or rekey/rotate the TDE master encryption key are synchronized between all nodes.

When the environment variable 'ORACLE\_UNQNAME' is set, multiple RAC-enabled databases can run off the same Grid Infrastructure, storing their individual TDE master encryption keys in ACFS. For example, two RAC-enabled databases with 'ORACLE\_UNQNAME' set to 'RAC-HR' and 'RAC-FIN', their wallets would be stored in separate sub-directories on ACFS: /opt/oracle/acfsmounts/data\_tdevolume**/RAC-HR** and /opt/oracle/acfsmounts/data\_tdevolume**/RAC-FIN**

It is mandatory to set 'ORACLE\_UNQNAME' in the normal OS environment variables, as well as with 'srvctl' for the databases:

```
$ srvctl setenv database -d RAC-HR -T "ORACLE UNQNAME=RAC-HR"
$ srvctl setenv database -d RAC-FIN -T "ORACLE UNQNAME=RAC-FIN"
```
If the Oracle Wallet cannot be stored on an ACFS file system, it needs to be copied to all instances: First create wallet and master key on the first instance, and then copy the wallet to all other instances. Wallet operations that do not update the wallet content (wallet open/close commands) **are** synchronized between RAC instances, even if the wallet is not stored in a central location, while master key set key or rekey operations are only synchronized with a centralized, shared wallet.

In all RAC cases, the auto-open functionality should be applied so that TDE fully supports Oracle Restart (automatically starting instances that run on top of ASM). A **local** auto-open Wallet cannot be used when multiple instances share a centrally stored Oracle Wallet.

#### <span id="page-23-0"></span>Protecting the Oracle Wallet with ACFS access controls

When the TDE Wallet is stored in an ACFS file system, additional access controls and separation of duty can be implemented using the ACFS Security feature starting with Oracle Database 11.2.0.2 on Linux and 11.2.0.3 on Windows. To use the ACFS Security feature, it must first be initialized for the cluster, **and** each ACFS file system, where ACFS Security will be used, must be prepared for ACFS Security as described in Oracle® Automatic Storage Management Administrator's Guide 11g Release 2. It is recommended to use 'asmca' to perform these operations. These steps can also be done via the command line interface as follows:

This example assumes that the TDE Wallets are already created in the directory /u01/opt/oracle/acfsmounts/data\_tdevolume/wallet\_dir/ewallet.p12 and /u01/opt/oracle/acfsmounts/data\_tdevolume/wallet\_dir/cwallet.sso

To initialize ACFS security for the cluster, execute as 'root':

# /sbin/acfsutil sec **init** -u secadmin -g secadmingrp

where 'secadmin' is an existing OS user designated as the (first) security administrator and 'secadmingrp' is an existing OS group designated as the security administrator group. All security administrators must be part of the security administrator group. This command can only be run by 'root' and it prompts for a password. This is a password for the new security administrator. It is recommended that the 'secadmin' user changes the password immediately after the initialization of ACFS security:

\$ /sbin/acfsutil sec admin **password**

Once the password of the ACFS security has been changed by 'secadmin', 'root' cannot make any changes to it. Once security is initialized for the cluster, each ACFS file system where security will be used, must be prepared for security:

As a user with 'SYSASM' privileges, **log in to the ASM instance** and execute in Oracle Database 11.2.0.2:

```
SYSASM> alter diskgroup DATA set attribute 'compatibility.asm' = '11.2.0.2';
SYSASM> alter diskgroup DATA set attribute 'compatibility.advm' = '11.2.0.2';
```
… in Oracle Database 11.2.0.3:

```
SYSASM> alter diskgroup DATA set attribute 'compatibility.asm' = '11.2.0.3';
SYSASM> alter diskgroup DATA set attribute 'compatibility.advm' = '11.2.0.3';
```
\$ /sbin/acfsutil sec **prepare** -m /u01/opt/oracle/acfsmounts/data\_tdevolume

where '-m' specifies the mount point where the ACFS file system is mounted.

To protect the TDE Wallet, first, a realm must be created on the ACFS file system:

```
$ /sbin/acfsutil sec realm create TDEWalletRealm
   -m /u01/opt/oracle/acfsmounts/data_tdevolume
   -d "Realm to protect the TDE Wallet"
   -e off
```
This command creates a realm named 'TDEWalletRealm' on the ACFS file system mounted on '/u01/opt/oracle/acfsmounts/data\_tdevolume'. '-e off' option specifies that encryption has been turned off for this realm.

To allow only the Oracle executable access to the TDE Wallet, an application rule can be created as follows:

```
$ /sbin/acfsutil sec rule create allowOracleDBRule
   –m /u01/opt/oracle/acfsmounts/data_tdevolume
   –t application $ORACLE_HOME/bin/oracle
```
–o ALLOW

'-t' specifies the type of the rule. In this example, it is an application rule. Other types of rules based on the username, time, or hostname are also supported. Once a rule is created, it can be added to a rule set as follows:

Create a new rule set:

```
$ /sbin/acfsutil sec ruleset create TDEWalletRuleSet
  –m /u01/opt/oracle/acfsmounts/data_tdevolume
```
Add the rule to the ruleset:

```
$ /sbin/acfsutil sec ruleset edit TDEWalletRuleSet
```
- –m /u01/opt/oracle/acfsmounts/data\_tdevolume
- -a allowOracleDBRule -o ANY\_TRUE

Optionally, to allow Java applications such as 'orapki' and Oracle Wallet Manager ('owm') access to the Oracle TDE wallet:

- \$ /sbin/acfsutil sec **rule create allowJavaAppRule**
	- –m /u01/opt/oracle/acfsmounts/data\_tdevolume
	- –t application \$ORACLE\_HOME/jdk/bin/java –o ALLOW

Add the rule to the rule set:

```
$ /sbin/acfsutil sec ruleset edit TDEWalletRuleSet
   –m /u01/opt/oracle/acfsmounts/data_tdevolume
   -a allowJavaAppRule -o ANY_TRUE
```
The TDE Wallet can then be protected by the realm:

```
$ /sbin/acfsutil sec realm add TDEWalletRealm
  –m /u01/opt/oracle/acfsmounts/data_tdevolume
```

```
 -u oracle -l ALL:TDEWalletRuleSet –f
```
-r /u01/opt/oracle/acfsmounts/data\_tdevolume/wallet\_dir

With these protections in place, the 'oracle' OS user, as well as 'secadmin' and 'root', have neither read nor write privileges on the TDE wallet; only the Oracle Database can open and close the wallet, and re-key the TDE master encryption key.

For more details on all the commands and options supported by the ACFS Security feature, see the Oracle® Automatic Storage Management Administrator's Guide 11g Release 2 (11.2).

<span id="page-25-0"></span>Oracle Database Appliance

The Oracle Database Appliance is a pre-configured 2-node RAC system based on Oracle Database 11.2.0.2. An ACFS file system is created by default, allowing centralized storage of the Oracle Wallet, including applying the strong access controls discussed before. Further, the Intel® CPUs in the appliance provide hardware crypto acceleration for **TDE tablespace encryption** based on AES-NI. Patch 10296641 is included in Oracle Database 11.2.0.2.4 as well as 11.2.0.3, so both encryption and decryption benefit from hardware crypto acceleration provided by Intel AES-NI.

# <span id="page-26-0"></span>Exadata Database Machine

Exadata Database Machine X2, based on Oracle Database 11gR2 (11.2.0.2) is equipped with Intel® Xeon® CPUs that provide hardware-based cryptographic acceleration **for TDE tablespace encryption**. The storage nodes of both X2-2 and X2-8 are identical; they use the Intel® Xeon® L5640 CPU with AES-NI. Decryption takes place on the storage nodes when the

Oracle Optimizer decided to push the query down to the intelligent storage cells; if not, data is decrypted on the compute nodes. The following table illustrates this fact:

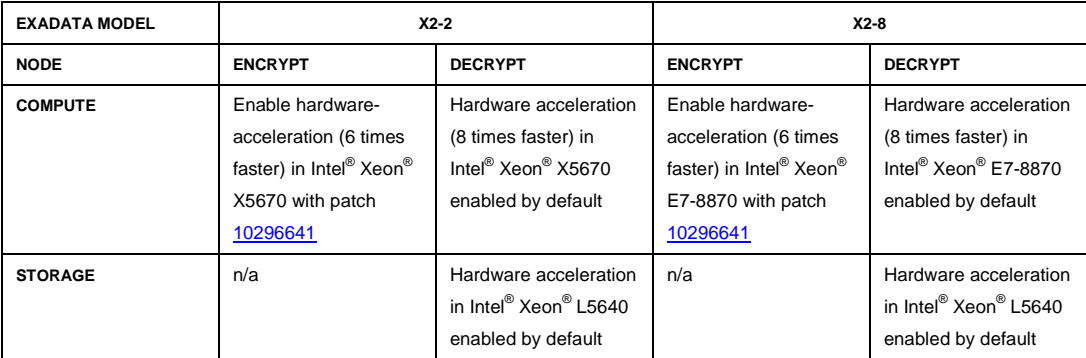

In Exadata  $X2-8$  ordered before December  $6<sup>th</sup>$ , 2011, the compute nodes were equipped with Intel X7560 which provided hardware crypto acceleration by  $\sim$  2x based on the Nehalem technology. If Exadata has been upgraded to 11.2.0.3, patch 10296641 is not needed.

When TDE **tablespace** encryption is used, data sent to Exadata is (optionally) first compressed with Exadata Hybrid Columnar Compression (EHCC), then encrypted, and finally written to disc.

When selecting data, it is first decrypted, then 'smart scan' is applied to remove unneeded data from the result set, then the result set is decompressed, and returned to the database.

Exadata Hybrid Columnar Compression used in conjunction with TDE **tablespace** encryption will more than compensate the small performance overhead caused by TDE tablespace encryption, because *compressed* data is encrypted: When the size of a compressed data set is 35% smaller than uncompressed, TDE **tablespace** encryption has to encrypt and decrypt 35% less data.

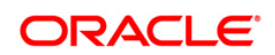

Transparent Data Encryption Best Practices July 2012 Author: Peter Wahl

Oracle Corporation World Headquarters 500 Oracle Parkway Redwood Shores, CA 94065 U.S.A.

Worldwide Inquiries: Phone: +1.650.506.7000 Fax: +1.650.506.7200 oracle.com

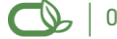

### Oracle is committed to developing practices and products that help protect the environment

Copyright © 2012, Oracle and/or its affiliates. All rights reserved. This document is provided for information purposes only and the contents hereof are subject to change without notice. This document is not warranted to be error-free, nor subject to any other warranties or conditions, whether expressed orally or implied in law, including implied warranties and conditions of merchantability or fitness for a particular purpose. We specifically disclaim any liability with respect to this document and no contractual obligations are formed either directly or indirectly by this document. This document may not be reproduced or transmitted in any form or by any means, electronic or mechanical, for any purpose, without our prior written permission.

Oracle is a registered trademark of Oracle Corporation and/or its affiliates. Other names may be trademarks of their respective owners.

0109